# **Desarrollo modular de un modelo genérico para transmisión remota de señales analógicas por TCP/IP**

#### *Franco Gabriel Caballero Julián*

Instituto Tecnológico de Oaxaca *francogcaballero@gmail.com* 

#### *Arturo Domínguez Ramírez*

Instituto Tecnológico de Oaxaca *mc\_arturodr@hotmail.com* 

#### *Eduardo Bernabé Díaz*

Instituto Tecnológico de Oaxaca *bernabe55@live.com*

#### *José Alberto Velasco Cruz*

Instituto Tecnológico de Oaxaca *jose.velasco@itoaxaca.edu.mx* 

#### *Enrique Rodríguez Calvo*

Instituto Tecnológico de Oaxaca *enriquerodcalvo@hotmail.com* 

#### **Resumen**

En este artículo se presenta el desarrollo y los resultados parciales de un proyecto de investigación aplicada, vigente en el Depto. de Ingeniería Eléctrica y Electrónica del Instituto Tecnológico de Oaxaca. El proyecto consiste en integrar componentes de hardware y software para crear un sistema que gestione señales  $f_1(t)$ ,  $f_2(t)$ ,...  $f_n(t)$ ; de diferente naturaleza en el que se utilicen distintas herramientas tecnológicas para su adquisición, acondicionamiento, digitalización, cuantificación, codificación (Stremler, 1998:403), y transmisión por medios alámbricos e inalámbricos; hasta llevar esos datos a un servidor que tenga la capacidad de proporcionar información clasificada a usuarios autorizados.

El modelo de arquitectura del proyecto corresponde a una arquitectura cliente/servidor (Olifer, N., y Olifer, V., 2009:28-29), donde un cliente\_máquina es un sistema electrónico que está leyendo o controlando una variable física, y un cliente\_humano es un usuario autorizado que está observando, analizando y controla el comportamiento del sistema o la planta desde un dispositivo remoto.

Tanto el cliente\_máquina, como el cliente\_humano requieren de una interfase computadora establecer la comunicación con el servidor.

En el cliente\_máquina, cualquier dato que se obtiene requiere acondicionamiento, para que esa señal se convierta de su naturaleza física original a un nivel de voltaje que puedan leer los circuitos electrónicos; que puedan introducirse de manera alámbrica a una computadora en forma serial, USB, o inalámbrica utilizando distintas técnicas como RF, XBee, WiFi, Bluetooth o incluso sea necesario utilizar técnicas por microondas (Tanenbaum, 2004:100); para finalmente poner esos datos en la nube de Internet y así puedan llegar hasta una base de datos en un servidor especializado.

El cliente humano, también nombrado usuario; puede consultar los datos de forma clasificada, numérica o gráfica mediante una conexión al servidor utilizando su computadora, tableta o algún dispositivo inteligente.

Un ejemplo muy ilustrativo es el caso del monitoreo de tres variables: la temperatura, el voltaje y humedad de un recinto; en el que se instalan los sensores correspondientes para que con una etapa de conversión A/D, en una tarjeta especializada que por medio de una conexión USB ponga los datos en una computadora conectada a la red y por medio de esta se envíen los datos al servidor.

Y así las señales se concentren en una base de datos administrada por un servidor de aplicaciones y pueda ser vista, analizada y tener toma de decisiones por los usuarios autorizados mediante su acceso a través de una página Web.

**Palabras Clave:** Adquisición, cliente, decisiones, señales, servidor.

# **Abstract**

*This paper describes the project being developed by electrical and electronics department at Oaxaca Institute of technology. The project joins together hardware and software components to create a system to get signals, condition them, digitalize, quantify, code and transmit by wire or open space to a server and give information to the user.* 

*The model is client/server architecture. The machine client is a computer where is attached a specialized board that receives a signal that is sent to the server where the human client named the user can watch, analyzes and control data or the system.* 

*Both machine client and human client uses a computer as interface to the server.* 

*It is necessary to transform from analog signal to voltage signal where analog to digital conversion are the processes that allow electronic circuits to interact with these signals. The interface could be serial, USB, RF, XBee, WiFi, Bluetooth or microwaves and the computer attached to the network send data to a specialized server.* 

*The human client, called user could read classified data, numeric data, or graphic data by using a computer, tablet or a smart device.* 

*As example, it is possible to read temperature, voltage and humidity in a room using a specialized board, a computer attached to Internet, transfer data to the server and the user could read data using a web page.* 

*Keywords: acquisition, client, decisions, signal, server.* 

## **1. Introducción**

El modo de vida de la sociedad moderna, la automatización de nuestras actividades, la forma de hacer negocios, la responsabilidad de salvaguardar los bienes y la vida humana, el cuidado del ambiente, la vertiginosa manera de darle forma a las grandes ideas, la producción de bienes y servicios; todo con el único fin de proporcionar bienestar, comodidad, salud y alimentos a la gente; hace que tengamos que tomar medidas importantes para tener información de eventos en el instante en el que ocurren. Es ahí donde las tecnologías electrónica, de telecomunicaciones y de cómputo se hacen presente para observar el comportamiento en la empresa, en el hogar, en el estado, en una industria, en un hospital etc.

La información que es de interés, se obtiene utilizando sensores y transductores (Groover, M., Weiss, M.,Nagel, R., Odrey, N.,1990:159) que captan datos desde algún punto o lugar donde se encuentren colocados. Y esa información puede canalizarse en forma local o remota para activar una lámpara indicadora, activar una señal audible, visualizar los datos en un computador, e incluso mandar tal evento a un dispositivo inteligente para atenderla y tomar las medidas correspondientes. Existen comúnmente diferentes tipos de monitores, algunos muy simples y otros más complejos que van desde alarmas de hogar o negocios, controles de temperatura, controles industriales, controles contra incendio, seguridad de autos, etc.; hasta sofisticados sistemas corporativos y de seguridad de estado.

Una de las alternativas de monitoreo como en el caso de éste proyecto se resuelve con ayuda de los servidores (Pavón, 2007:21) porque ahí se puede almacenar una gran cantidad de datos que mediante técnicas apropiadas de programación puedan visualizarse en tiempo real en páginas web.

El principal objetivo de estos sistemas, es mantener informado al usuario sobre el comportamiento de una variable, de algún evento, y avisarle cuando algo está fallando o no está funcionando de manera correcta.

Hoy en día la mayoría de personas tienen un dispositivo inteligente, entonces es posible vincularlo, mandando un mensaje o una señal de alerta al celular cuando algo no esté funcionando y así reducir o prevenir una situación fuera del margen de tolerancia permitida.

Es posible dar como referencia algunos ejemplos de diferentes empresas que ofrecen servicios que involucran dispositivos y sistemas para la adquisición de señales, su monitoreo y su administración. En algunos casos los sistemas son aplicaciones que cumplen una tarea específica.

Los sistemas comerciales pueden integrar todas las herramientas que los ingenieros y científicos necesitan para construir una amplia variedad de aplicaciones en mucho menos tiempo, son entornos de desarrollo para resolver problemas, productividad acelerada y constante innovación. Son plataformas de programación gráfica que ayuda a ingenieros a escalar desde el diseño hasta pruebas y desde sistemas pequeños hasta grandes sistemas. Ofrece integración sin precedentes con software existente, IP y hardware al aprovechar las últimas tecnologías de cómputo.

En el mercado podemos encontrar empresas dedicadas a la venta de equipos y soluciones en el área de automatización industrial, monitoreo remoto y adquisición de datos. Soluciones que incluyen productos de software que integran dispositivos eléctricos, electrónicos y mecánicos a las redes y a las computadoras. Un sistema así incluye cerebros, módulos de E/S, controladores, accesorios como fuentes, cables, fusibles, relevadores de estado sólido, *dimmers,* incluye software y últimamente interfases móviles. También incluyen dispositivos de inteligencia remota de E/S para PLCs industriales.

Sus aplicaciones van desde la optimización en el proceso de producción en un ingenio azucarero, el manejo y administración de una granja de energía eólica, centralizar la información acerca de los parámetros eléctricos de las instalaciones, así como de alarmas, para reducir el consumo de energía, reducir el tiempo de respuesta para la atención de fallas, mejorar la calidad del servicio ofrecido a sus clientes en una

compañía telefónica; y el manejo y control de los dispositivos remotos en una compañía telefónica entre muchas otras soluciones.

# **2. Métodos**

El proyecto se desarrolla basado en el modelo cliente/servidor ya que se busca una interacción entre múltiples clientes; sea máquina o sea humano como los hemos nombrado, con un servidor configurado con las características ideales para contener la información generada. La estructura del modelo se ilustra en el esquema de la figura 1.

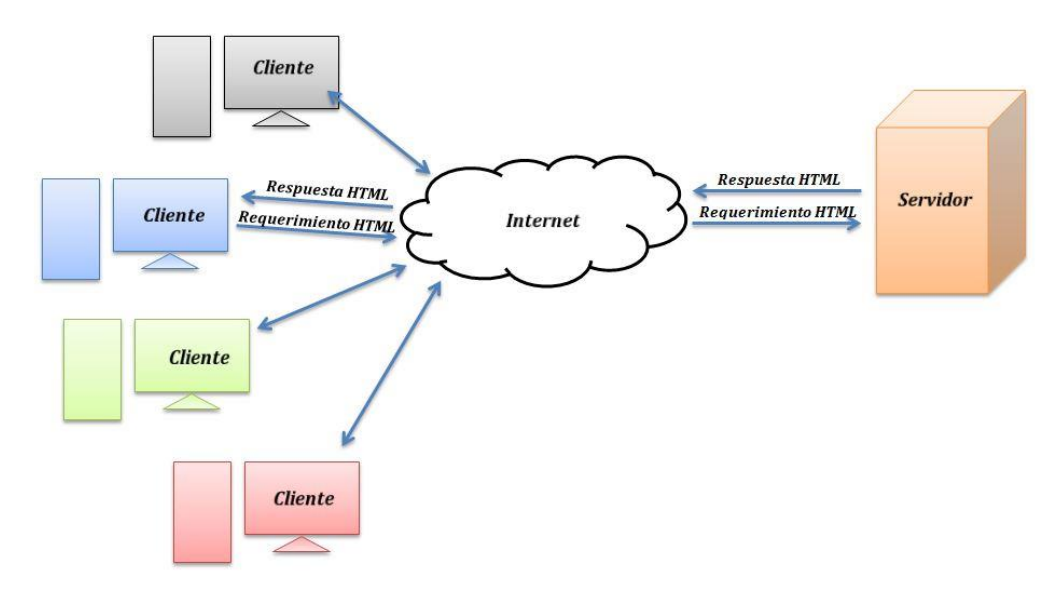

**Figura 1. Estructura general de proyecto.** 

La conexión entre el cliente y el servidor sigue el protocolo TCP/IP (Tanenbaum, 2004:41). El cliente realiza una petición al servidor y este la concede sí tiene los privilegios de acceso; es decir, el cliente puede enviar o recibir datos de manera remota siempre y cuando esté dado de alta en el servidor. De otra manera la conexión no se realiza.

El flujo de datos desde el *cliente\_máquina* se da por medio de la aplicación creada para este proyecto. "AppSensor" es una aplicación diseñada con el lenguaje de programación Java (Ceballos, 2008:73) y compilada con el software NetBeans IDE (Heffelfinger, 2014:131).

Esta aplicación es la encargada de gestionar la conexión entre el *cliente\_máquina* y el servidor como primer paso. El esquema de la figura 2, muestra la interacción de la aplicación entre el *cliente\_máquina* y el servidor, para enviar los datos que van registrando los sensores.

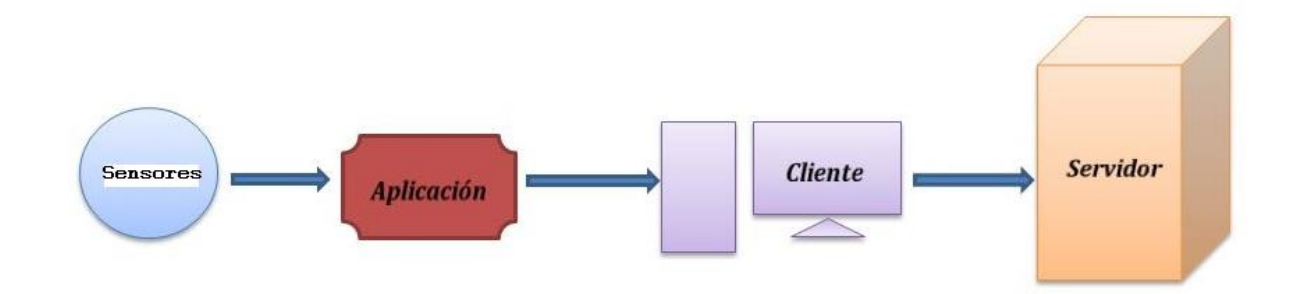

## **Figura 2. Los sensores envían los datos en forma automática al servidor.**

Esta aplicación está diseñada para enviar datos automáticamente a un servidor desde un número *n* de *clientes\_máquina* de manera remota, esto se logra gracias a que la aplicación puede interactuar con el cliente mediante conectores (Lujan, 2002:47).

Una vez que se comprueba que la IP del servidor es la misma que la indicada en la aplicación, la conexión se establece entre el cliente y el servidor; de no ser así, la conexión no se lleva a cabo debido a que la aplicación no encuentra la dirección IP del servidor. De esta manera "AppSensor" queda en espera hasta que el servidor esté activo de nuevo. El siguiente diagrama de flujo describe el funcionamiento de la aplicación "AppSensor":

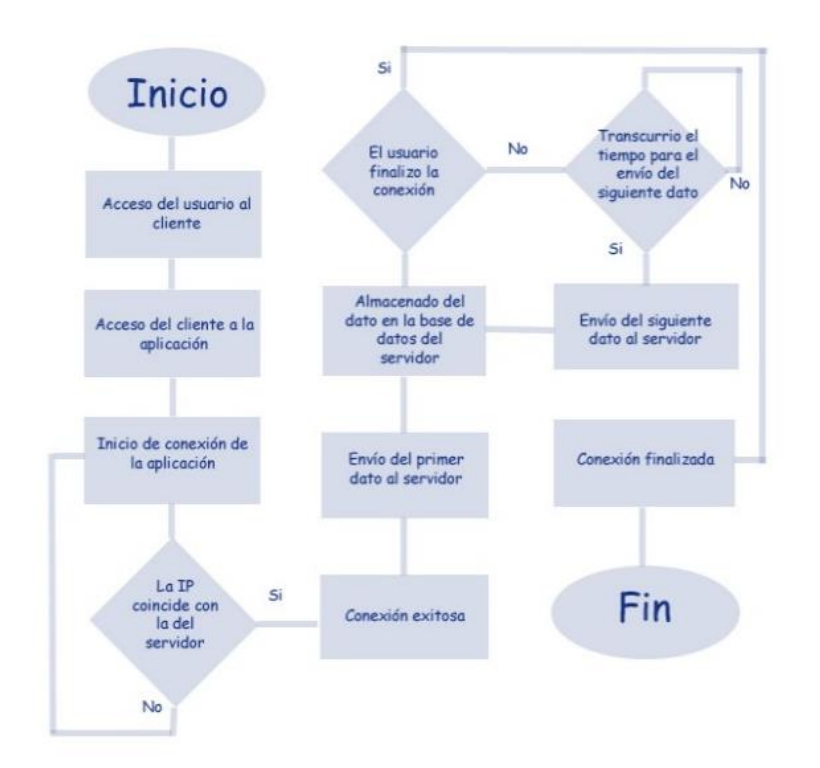

**Figura 3. Diagrama de flujo de la aplicación** 

La consulta de datos desde el usuario se da por medio de una página web creada especialmente para este proyecto, diseñada con el lenguaje de programación web HTML y adicionada con scripts en PHP (Cobo, 2005: 99). Esta página es la encargada de mostrar los resultados obtenidos de la aplicación.

La interfaz entre el usuario y el servidor, es una página electrónica que muestra el registro de los datos de la base de datos del servidor, el promedio de datos de una semana de monitoreo, o los n últimos datos actuales de cada cliente registrado, ya sea en tiempo real o en caso de no estar transmitiendo datos, los últimos nuevos registros de cada sensor.

El esquema de la figura 4 muestra la interacción del usuario con la página web y el servidor.

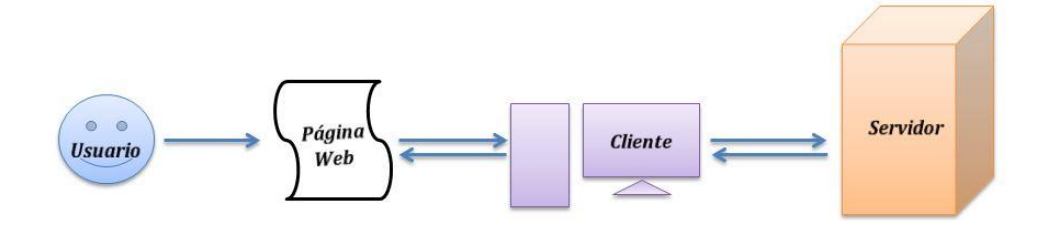

**Figura 4. Conexión de página web.** 

## **2.1 Programación del servidor**

La estructura del servidor se ilustra en el esquema de la figura 5, lo cual demanda un proceso ordenado de instalación y configuración de los distintos recursos alojados en el servidor.

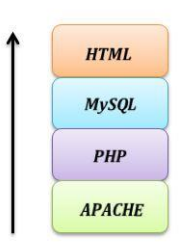

**Figura 5. Esquema del servidor.** 

Como base tenemos APACHE (Mifsuf, 2012: 11) que es precisamente un Servidor Web de código abierto para distintas plataformas, entre ellas Windows.

Como siguiente elemento encontramos PHP, el cual es un lenguaje de programación, diseñado para contenido dinámico en el lado del servidor.

El siguiente bloque del esquema es MySQL (Pavón, 2007:93), una herramienta para la gestión y administración de bases de datos, que permite crear tablas donde se guardan los datos adquiridos desde los sensores.

Como último elemento tenemos HTML, un lenguaje simple para crear documentos de hipertexto para la Web.

Para no hacer paso a paso la instalación de todos estos recursos, se instala EasyPHP-DEvServer-14.1VC9, que es un paquete completo.

## **2.2 Creación de la base de datos del servidor**

Una vez instalado Navicat **(**Gökhan, 2012:15)**,** procedemos a crear la base de datos en el servidor, la cual aloja los datos enviados desde los distintos puntos de monitoreo. Esta base de datos controla el número de usuarios que pueden acceder y enviar datos al servidor, así como el momento exacto en el que se registran y envían dichos datos.

En el ejemplo, nuestra base de datos consta de cuatro tablas: la tabla temperatura, la tabla voltaje, la tabla humedad y la tabla sensor. Estas tablas están conectadas, ya que distintos usuarios pueden enviar datos al mismo tiempo, y en esta base de datos se puede identificar cada sensor. La figura 6, presenta las tablas utilizando Navicat.

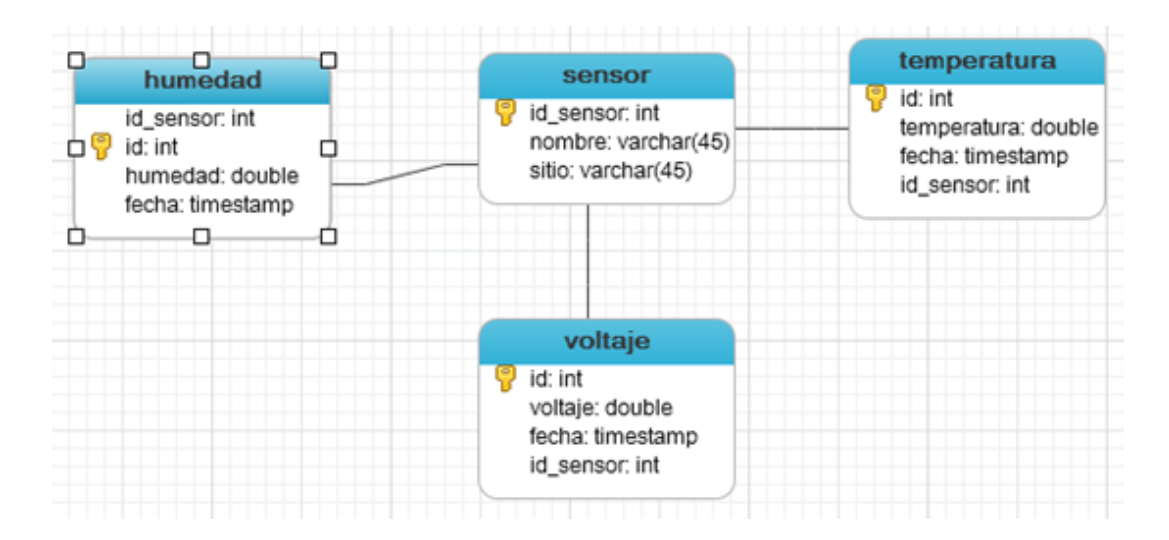

**Figura 6. Las tablas del proyecto en Navicat.** 

# *2.3 Página web*

La interfaz entre el usuario y el servidor es nuestra página web, esta página está estructurada con la arquitectura del lenguaje HTML con inserciones de scripts en PHP y JavaScript. Las gráficas están programadas usando HighCharts (www.highcharts.com).

Esta página es creada con el software Dreamweaver CS5 (Aubry, 2009:36), esta herramienta agrupa diversos estilos de programación web, así como muchas utilidades graficas que apoyan al desarrollo de una página electrónica.

Dreamweaver presenta un entorno gráfico y agradable para programar en lenguaje HTML.

## **2.4 Programación del cliente\_Máquina**

La aplicación creada con el nombre *"AppSensor"*, es la parte fundamental de la comunicación entre el *cliente\_máquina* y el servidor de este proyecto. Esta aplicación está creada bajo la estructura del lenguaje de programación Java (Deitel, 2008:826).

Esta aplicación tiene la particularidad de ser "portable"; es decir que se puede ejecutar desde cualquier equipo que sea compatible y que esté conectado a la red del servidor, compilada en NetBeans, lo cual nos produce un archivo ejecutable con la extensión .jar. En la figura 7 puede verse el entorno de desarrollo Java de la aplicación.

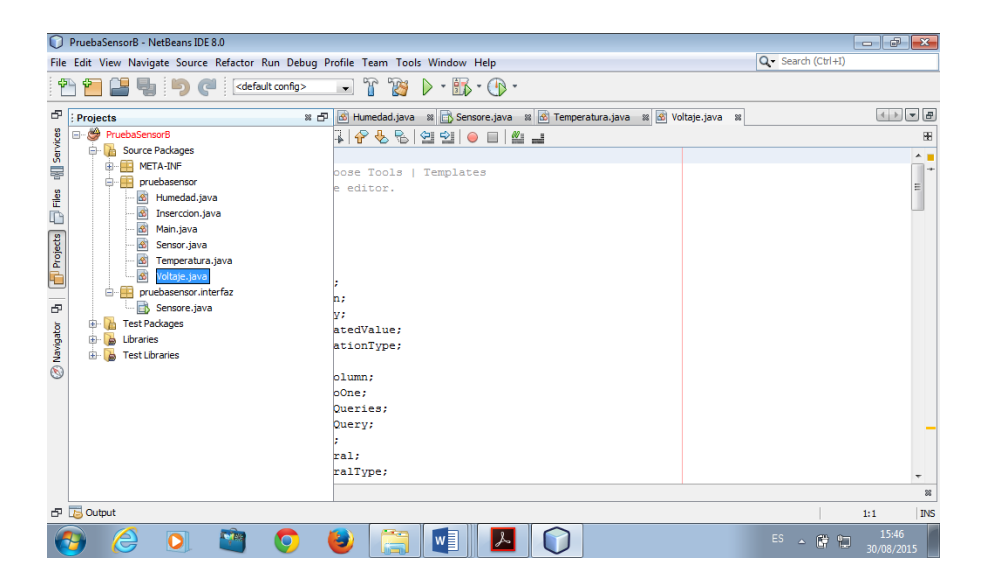

**Figura 7. El entorno de desarrollo Java.** 

## **2.5 Adquisición de señales con Arduino**

Una de las posibilidades para adquirir las señales del medio ambiente es por medio de la tecnología Arduino (http://www.arduino.cc). Para los propósitos en esta etapa del proyecto se utiliza el modulo Mega 2560. Ver figura 8.

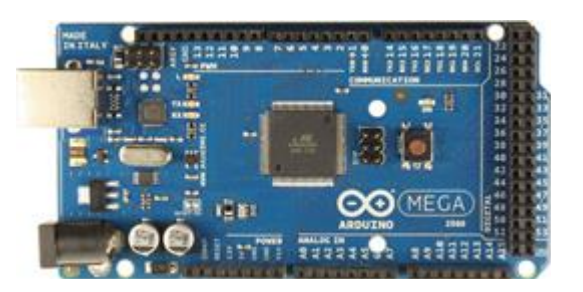

**Figura 8. Módulo Arduino Mega.** 

Esta tarjeta tiene siete entradas analógicas en las cuales se pueden colocar los sensores.

Para que funcione la tecnología Arduino con Java se tienen que descargar las librerías y agregarlas al programa. Ver figura 9.

> import Arduino. Arduino; import gnu.io.SerialPortEvent; import gnu.io.SerialPortEventListener;

**Figura 9. Librerías de Arduino que tenemos que cargar.** 

## **3. Resultados**

El módulo Arduino se conecta a la computadora cliente. Ver figura 10.

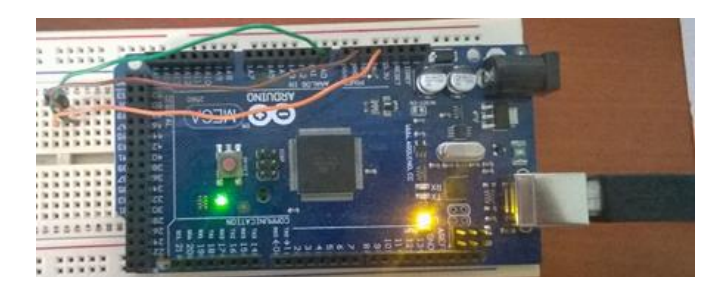

**Figura 10. El módulo Arduino en la adquisición de datos conectado a la computadora vía USB.** 

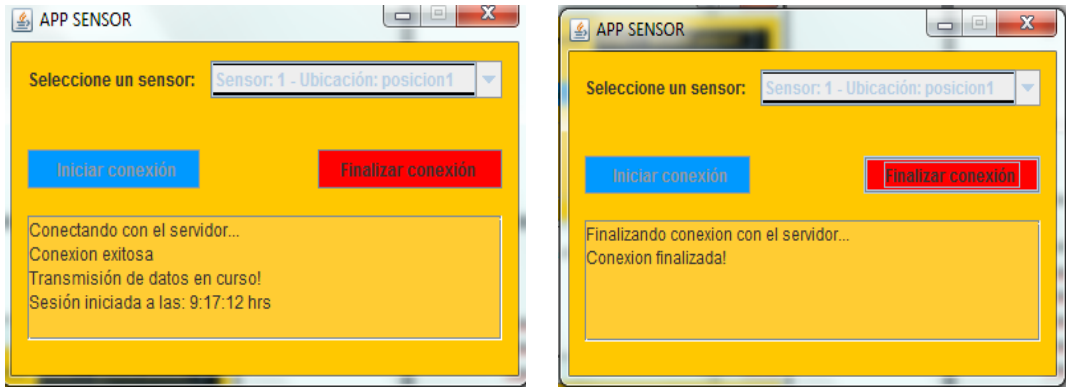

**Figura 11. Panel de texto de inicio y fin de la conexión del cliente\_máquina.** 

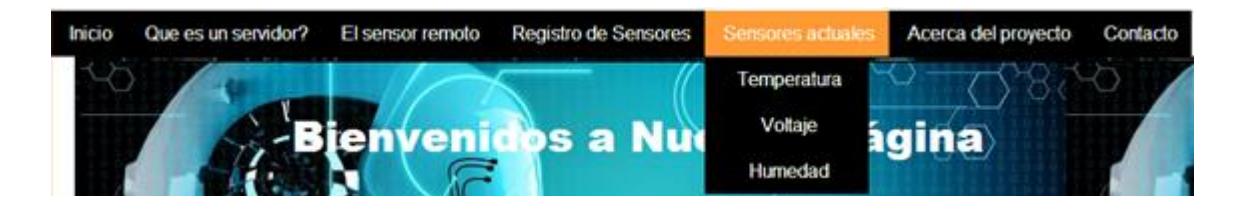

**Figura 12. Página Web del proyecto.** 

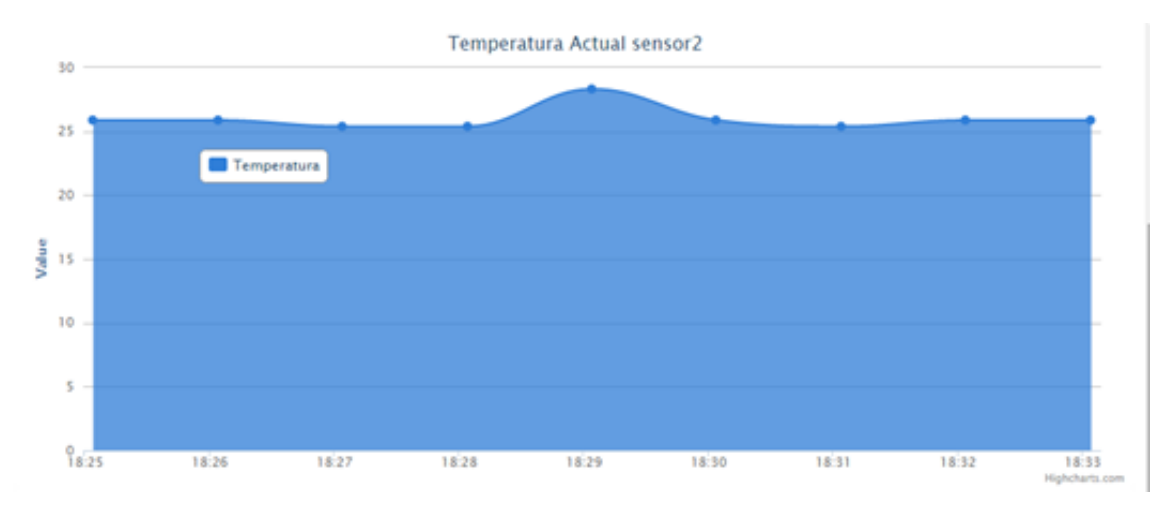

**Figura 13. Gráfica de la temperatura actual del sensor 2.** 

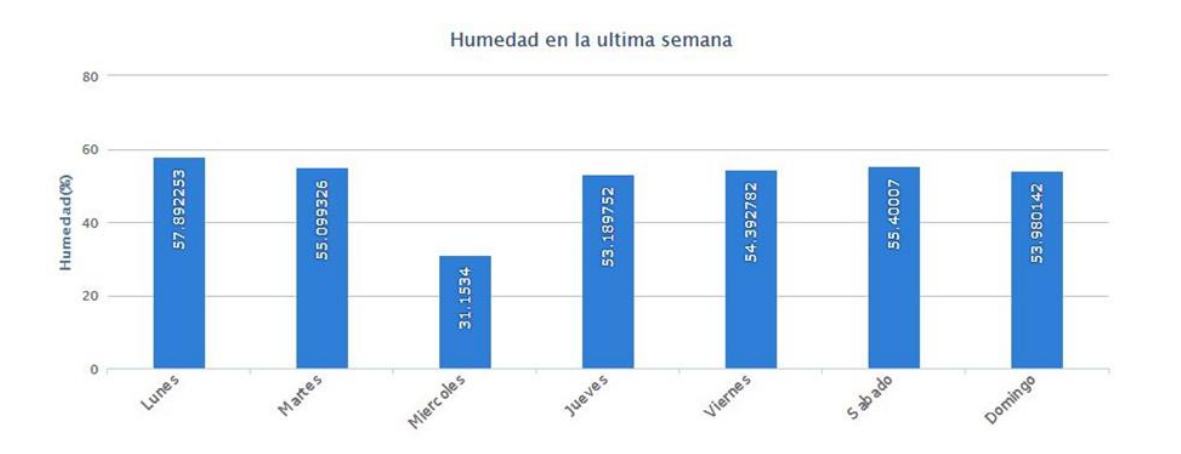

**Figura 14. Gráficas de humedad registrada en la semana.** 

# **4. Discusión**

Hemos conseguido transmitir datos que se están leyendo desde una tarjeta Arduino conectada por USB a una computadora bajo sistema operativo Windows, que a su vez está conectada en una red local Ethernet, la misma red en la que está el servidor. Las pruebas están hechas actualmente en una red LAN y utilizando variables que todavía no son reales, ni están calibrados los sensores. Los resultados son buenos por el

momento ya que el usuario puede tener datos muy genéricos. Hay que seguir trabajando para mejorar la presentación de los datos en la página web, programar un servidor con tecnología JSF, controlar actuadores, hacer la programación para dispositivos móviles, mejorar la adquisición de datos utilizando tarjetas más sofisticadas para trabajar con señales más complejas que requieran de acondicionamiento y probar el sistema en aplicaciones reales de preferencia en protección civil.

# **Bibliografía**

- [1] Stremler F.G., (1998) *Introducción a los Sistemas de Comunicación*, Tercera edición, PEARSON-Addison Wesley.
- [2] Olifer N y Olifer V, (2009) *Redes de Computadoras*, McGrawHill.
- [3] Tanenbaum A, (2004) *Redes de Computadoras*, Cuarta edición, PEARSON-McGrawHill.
- [4] Mannino, M. (2007) *Administración de bases de datos: diseño y desarrollo de aplicaciones.* Tercera edición, McGraw Hill.
- [5] Groover, M., Weiss, M,. Nagel, R., y Odrey, N.,(1990) *Robótica Industrial, Tecnología, programación y aplicaciones*. McGrawHill.
- [6] Ceballos Sierra, F. J. (2008). *JAVA 2, Interfaces Gráficas y Aplicaciones para Internet .* RA-MA.
- [7] Herrera Pérez, E. (2003). *Tecnologías y redes de transmisión de datos*. Limusa.
- [8] David R.Heffelfinger. Packt Publishing, *Java EE 7 Development with NetBeans 8*, Ltd.
- [9] Lujan Mora, S. (2002). Programacion de apilcaciones web: historia, principios básicos y clientes web. Club Universitario.
- [10] Cobo,Á. (2005).*PHP y MySQL:Tecnología para el desarrollo de aplicaciones web.* Ediciones Diaz de Santos.
- [11] Gökhan Ozar. (2012) Packt Publishing, *MySQL Management and Administration with Navicat.*
- [12] Christophe Aubry. Ediciones ENI, 2009. *PHP/MySQL con Dreamweaver CS4*.
- [13] Deitel, H. M., & Deitel, P. J. (2008). *Como programar en Java.* Pearson.
- [14] Mifsuf Talón, E. (2012). *Apache.* Ministerio de Educación.
- [15] Pavón, J. (2007) *Creación de un portal con PHP y MYSQL,* 3ª. Edición. Alfaomega.
- [16] *Arduino Mega 2560***.** http://www.arduino.cc/en/Main/arduinoBoardMega2560
- [17] *HighCharts*. Obtenido de www.highcharts.com